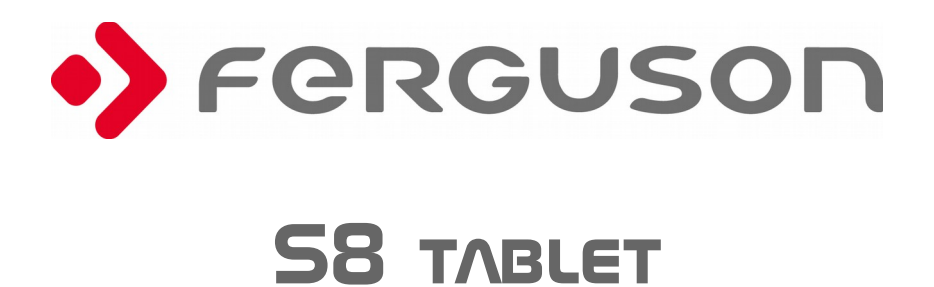

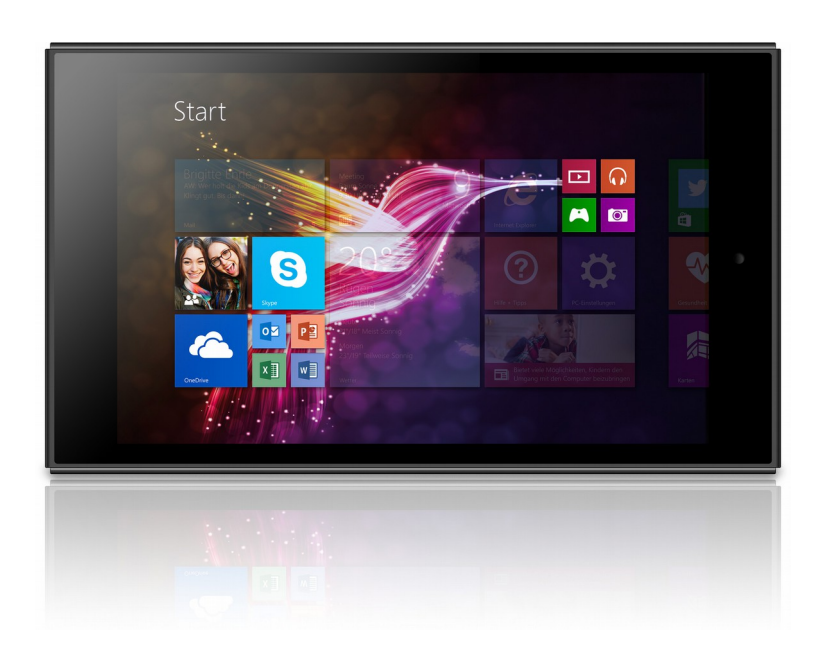

# QUICK START GUIDE PL, EN, CZ

# **Podstawowe informacje o tablecie**

# **Przed pierwszym uruchomieniem**

Dziękujemy Drogi Użytkowniku za zakup produktu firmy Ferguson. Aby móc szybko i wygodnie użytkować nowy tablet, prosimy przed pierwszym uruchomieniem dokładnie zapoznaj się z niniejszymi instrukcjami. Mamy nadzieję, że nowy tablet Ferguson będzie cieszył Cię przez długi czas!

- Nie otwieraj nigdy obudowy. Uszkodzenie plomby gwarancyjnej powoduje utratę gwarancji.
- Unikaj użytkowania tabletu w warunkach wyjątkowo wysokiej lub niskiej temperatury lub w otoczeniu, w którym urządzenie może mieć kontakt z wilgocią, kurzem lub znajdować się w polu magnetycznym. Urządzenie należy trzymać z daleka od wazonów, butelek, akwariów i innych źródeł wody w celu uniknięcia uszkodzenia.
- Nie wystawiaj tabletu przez dłuższy okres czasu na działanie promieni słonecznych.
- Unikaj uderzeń w urządzenie.
- Nie stawiać żadnych przedmiotów na obudowie urządzenia. Może to spowodować uszkodzenie wyświetlacza.
- Nie obsługuj ekranu dotykowego tabletu ostro zakończonymi przedmiotami, gdyż może być to przyczyną porysowania powierzchni ekranu.
- Do czyszczenia tabletu nie należy stosować alkoholu ani płynów zawierających amoniak ani żadnym środkiem do czyszczenia (szyb/szkła). W razie potrzeby czyścić za pomocą miękkiej, niestrzępiącej się, bawełnianej szmatki zwilżonej wodą.
- Zbyt długie nieprzerwane korzystanie ze słuchawek podłączonych do tabletu i/lub ustawianie zbyt wysokiego poziomu głośności w czasie korzystania ze słuchawek może spowodować poważne uszkodzenie słuchu.
- Korzystaj tylko z dozwolonych baterii, ładowarek i akcesoriów. Wykorzystywanie jakichkolwiek innych produktów podczas użytkowania tabletu może stwarzać niebezpieczeństwo i łamać postanowienia gwarancji.
- Nigdy nie obsługuj tabletu podczas prowadzenia samochodu.

*Użytkowanie tabletu Ferguson możesz rozpocząć zaraz po wyjęciu go z opakowania, bez konieczności uprzedniego naładowania baterii. Jeżeli tablet nie uruchamia się zaraz po wyjęciu z opakowania, oznacza to, że bateria jest już całkowicie wyczerpana i powinna zostać w pierwszej kolejności naładowana. Zaleca się, aby nie doładowywać baterii przed pierwszym uruchomieniu urządzenia, ale naładować ją w pełni dopiero wtedy, gdy zostanie po raz pierwszy całkowicie wyczerpana.*

## **Oprogramowanie do pobrania**

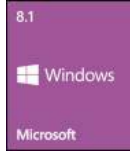

Firma Ferguson wykorzystała wszystkie dostępne jej możliwości, aby dostarczyć użytkownikom aktualizacje oprogramowania, pozwalające zapewnić możliwie najnowocześniejsze parametry tabletu. Firma Ferguson zastrzega sobie prawo do wnoszenia poprawek, zmian lub modyfikacji oprogramowania stosowanego w

tablecie na dowolnej podstawie i bez wcześniejszego powiadomienia o takich zmianach.

### **Instrukcja obsługi**

Z uwagi na standaryzację instrukcji obsługi urządzeń marki Ferguson większość tabletów Ferguson zawiera tą samą uniwersalną instrukcję obsługi. Oznacza to, że nie wszystkie informacje zawarte w instrukcji obsługi dotyczą każdego tabletu!

Firma Ferguson wykorzystała wszystkie dostępne jej możliwości, aby zapewnić najbardziej aktualne informacje o swoich produktach. Firma Ferguson nie udziela gwarancji związanych z zawartością niniejszej instrukcji obsługi oraz zrzeka się wszelkich domniemanych gwarancji dotyczących wartości rynkowej lub przydatności jej do określonych celów. Zawarte tutaj informacje służą jako wskazówki pozwalające na użytkowanie i konserwację tabletu.

Firma Ferguson zastrzega sobie prawo do wnoszenia poprawek, zmian lub tłumaczenia Instrukcji obsługi bez wcześniejszego powiadomienia o takich zmianach. Z tego względu zaleca się regularne odwiedzanie strony internetowej [http://www.ferguson-digital.eu](http://www.ferguson-digital.eu/) w celu uzyskania najnowszych informacji.

#### **Oznaczenia i ich znaczenie**

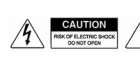

Ostrzeżenie ryzyko porażenia elektrycznego nie otwierać.

Napis ten ostrzega przed otwieraniem obudowy urządzenia. Do otwierania obudowy upoważnieni są wyłącznie autoryzowani pracownicy serwisowi.

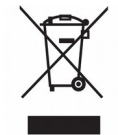

Dołączony do produktu symbol przekreślonego pojemnika na odpady oznacza, że produkt objęty jest dyrektywą europejską 2002/96/WE. Informacje na temat wydzielonych punktów składowania zużytych produktów elektrycznych i elektronicznych można uzyskać w miejscu zamieszkania.

Prosimy postępować zgodnie z wytycznymi miejscowych władz i nie wyrzucać tego typu urządzeń wraz z innymi odpadami pochodzącymi z gospodarstwa domowego. Prawidłowa utylizacja starych produktów pomaga zapobiegać zanieczyszczeniu środowiska naturalnego oraz utracie zdrowia.

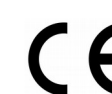

#### Oznaczenie CE.

Oznaczenie to informuje, że urządzenie zgodny jest z warunkami dyrektywy 2004/108/EC dotyczącej przestrzegania przez kraje członkowskie przepisów zgodności elektromagnetycznej oraz warunkami dyrektyw 2006/95/EC dotyczących przestrzegania przez kraje członkowskie przepisów niskiego napięcia i bezpieczeństwa związanego z obsługą urządzeń elektrycznych.

**R&TTE** Firma Ferguson Sp. z o.o. deklaruje niniejszym, że urządzenie spełnia wszystkie niezbędne wymagania i inne odnośne wytyczne dyrektywy 1999/5/WE. Deklarację zgodności można znaleźć na stronie internetowej pod adresem www.deklaracje.ferguson.pl

Ten produkt został zaprojektowany, przetestowany i wyprodukowany zgodnie z wytycznymi europejskiej dyrektywy 1999/5/WE(R&TTE) w sprawie urządzeń radiowych i końcowych urządzeń telekomunikacyjnych.

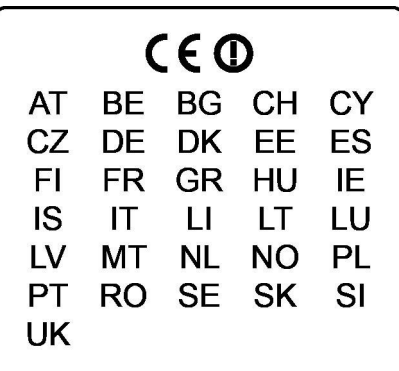

Ten produkt współpracuje z siecią bezprzewodową  $(WI AN)$ 

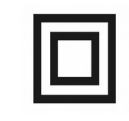

Oznaczenie podwójnej izolacji. Logo to informuje, że urządzenie jest urządzeniem bezpiecznym pod względem elektrycznym, o ile wykorzystywany jest zgodnie z zaleceniami określonymi w rozdziale dotyczącym bezpieczeństwa.

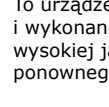

utracie zdrowia.

To urządzenie zostało zaprojektowane i wykonane z materiałów oraz komponentów wysokiej jakości, które nadają się do ponownego wykorzystania.

Produkt zawiera baterie opisane w treści dyrektywy 2006/66/WE, których nie można zutylizować z pozostałymi odpadami domowymi. Należy zapoznać się z lokalnymi przepisami dotyczącymi utylizacji baterii, ponieważ ich prawidłowa utylizacja pomaga zapobiegać zanieczyszczeniu środowiska naturalnego oraz

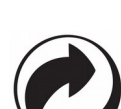

Jeśli na produkcie znajduje się to logo, oznacza to, że uiszczono opłaty związane z odpowiednim systemem recyklingu i odzyskiwania odpadów.

#### **Opis Pulpitu**

#### **Ekran startowy Windows 8.1**

Na ekranie startowym, można zobaczyć wiele programów przedstawionych w kształcie obrazów. Są to aplikacje wyświetlane w postaci "kafelek". wystarczy je dotknąć, aby je uruchomić. Pełne wykorzystanie aplikacji wymaga zalogowania się na koncie Microsoft.

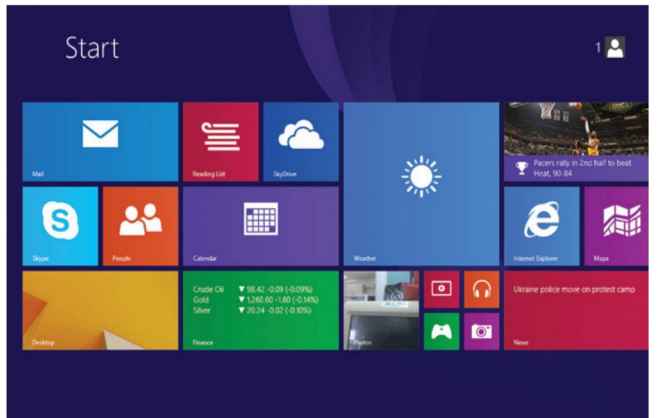

#### **Gesty**

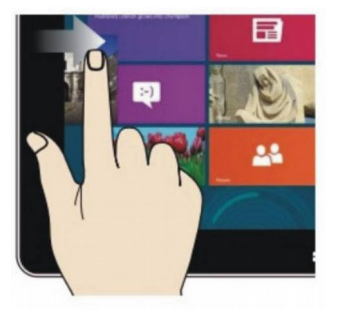

#### **Przesunięcie w prawo**

Należy przesunąć palcem z lewej na prawą Należy przesunąć palcem z prawej na lewą stronę ekranu, aby uruchomić program lub stronę ekranu, aby wyświetlić kolumnę z aplikację.

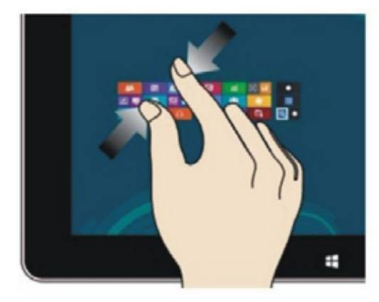

### **Zmniejszanie obrazu**

siebie dwa palce na ekranie dotykowym.

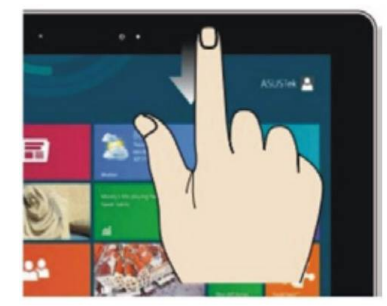

#### **Przesunięcie w dół**  Przesuń w dół z góry ekranu, aby dostosować kafelki.

#### **Przesunięcie w lewo**

menu.

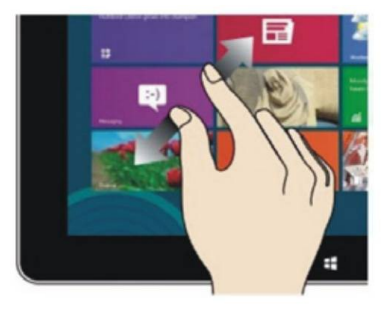

# **Powiększanie obrazu**

Aby zmniejszyć obraz, należy-ściągnąć-do-Aby zwiększyć obraz, należy odsunąć od siebie dwa palce na ekranie dotykowym.

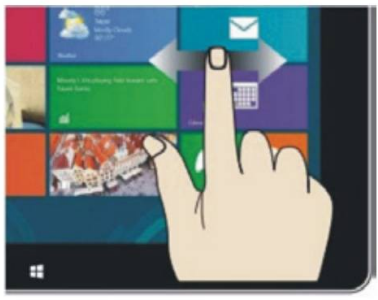

#### **Przesunięcie w prawo/ w lewo** przesunąć obraz, należy przeciągać palcem z prawa na lewo lub z lewa na prawo.

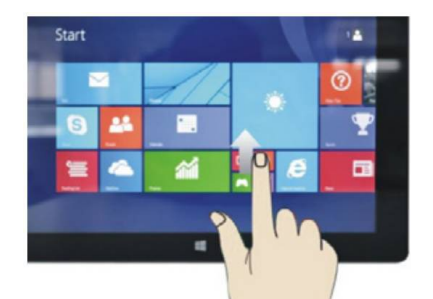

**Przesunięcie w górę** Aby zobaczyć wszystkie programy/ aplikacje, należy przesunąć palcem z dołu w górę ekranu.

## **Wprowadzenie do aplikacji**

Na ekran startowy, oprócz aplikacji już tam umieszczonych, można również dodać inne aplikacje zainstalowane w tablecie.

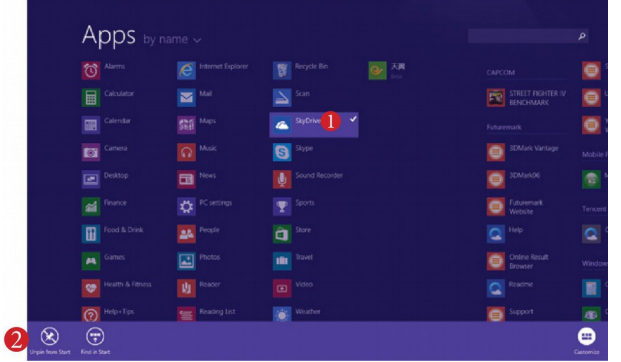

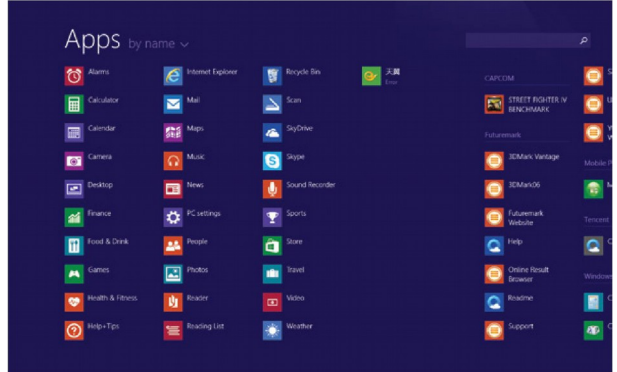

Aby na interfejs startowy przesunąć kolejne aplikacje, należy wykonać działanie (1) lekko dotknąć, nacisnąć i przytrzymać ikonę aplikacji przez około jedną sekundę, a następnie puścić i wybrać (2) w celu nowego ustawienia ekranu startowego.

I odwrotnie, jeśli zamierza się anulować lub usunąć niektóre aplikacje z ekranu startowego należy, (1) lekko dotknąć, nacisnąć i przytrzymać ikonę aplikacji przez około jedną sekundę, a następnie puścić i uruchomić, po czym wybrać (2) kolumnę właściwości, w celu usunięcia programów poprzez wybór utrwalenia i usuwania, następnie działanie może zostać zakończone.

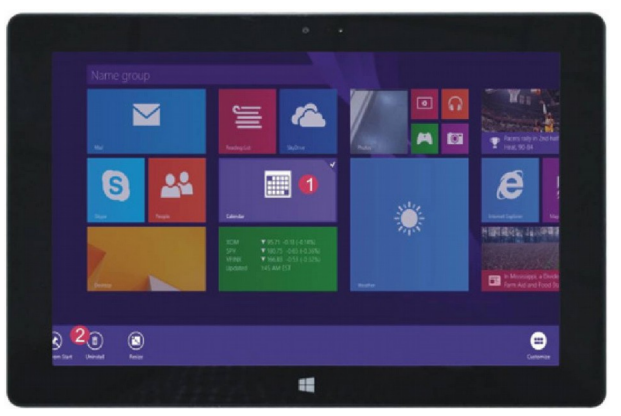

Aby otworzyć kolumnę menu należy przesunąć palcem na lewo z prawej strony ekranu. Menu zawiera: Start, Urządzenie, Ustawienie, Udostępnianie i wyszukiwanie.

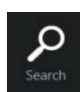

Umożliwia wyszukiwanie plików i programów aplikacji tabletu.

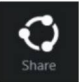

Umożliwia wymianę plików poprzez witryny społecznościowe lub pocztę e-mail.

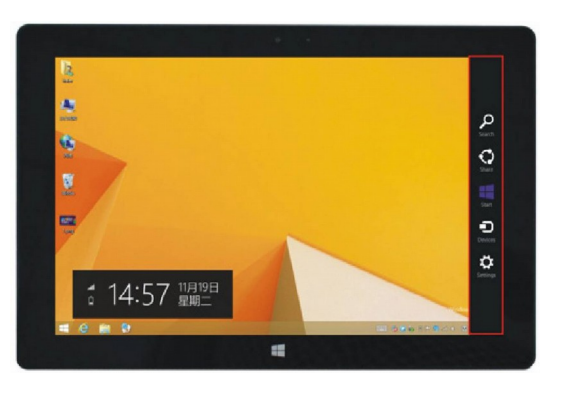

Umożliwia powrót do ekranu startowego. Można również korzystać z tej funkcji, aby z ekranu startowego wrócić do otwartej aplikacji.

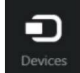

Umożliwia czytanie, zapisywanie i udostępnianie plików, łączenie z zewnętrznym ekranem lub drukarką.

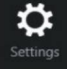

Ustawienia, które umożliwiają konfigurację tabletu.

# Menu wyszukiwania **Menu udostępniania** Menu udostępniania

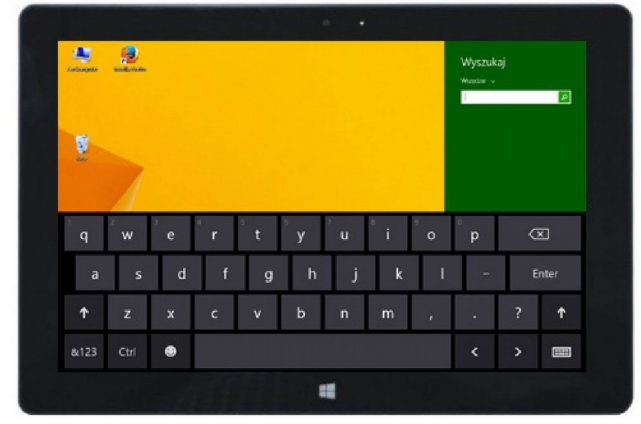

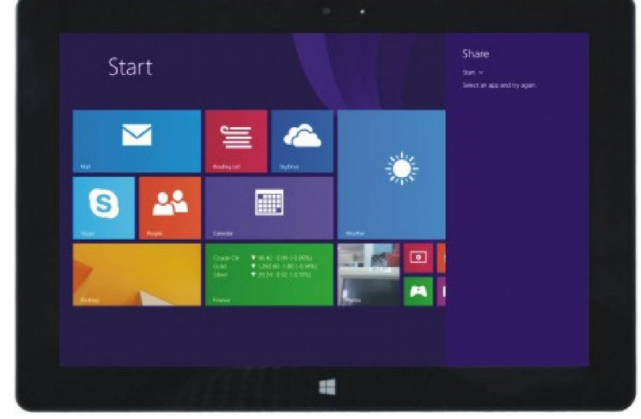

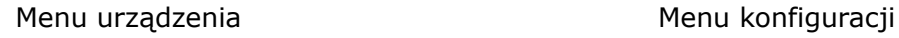

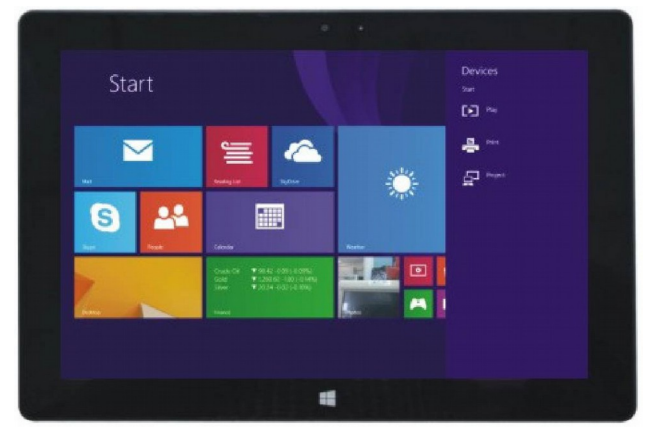

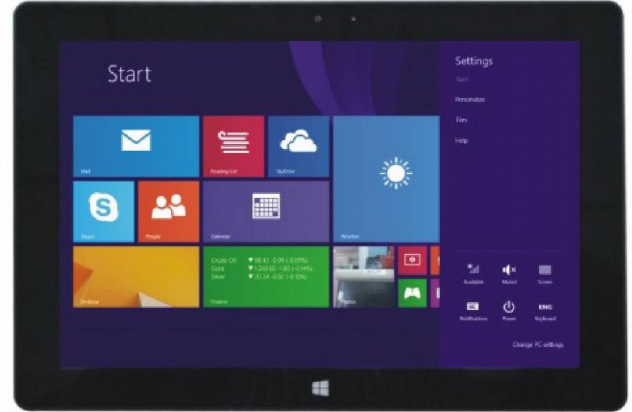

# **Dzielenie i używanie podwójnego ekranu**

Na moim komputerze przesuń palcem z lewej strony do środka ekranu, przeciągnij go i przytrzymaj. Puść, gdy pojawią się dwa interfejsy. Naciśnij przycisk partycji na środkowej linii podziału i przeciągnij w prawo i w lewo, aby ustawić proporcje wyświetlania obu ekranów.

# **Podstawowe działania**

1. Stan uśpienia, restart i wyłączanie

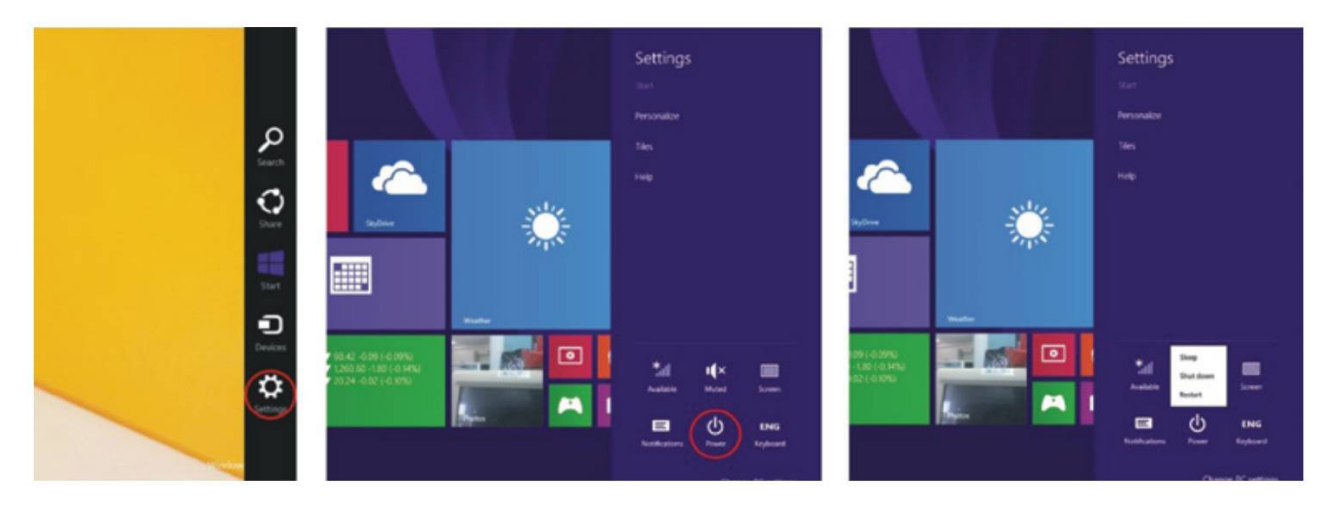

# 2. Zarządzanie bezpieczeństwem

Konfiguracja użytkownika i hasło

Kliknij przycisk "Ustawienia" i wybierz "zmień ustawienia konta komputera". wybierz "Użytkownik" po lewej stronie i dotknij przycisk "Utwórz lokalne konto" w "Twoje konto" po prawej stronie. Po wprowadzeniu hasła Complete windows Live ID, wpisz nazwę użytkownika, hasło, potwierdź hasło i pytanie o hasło.

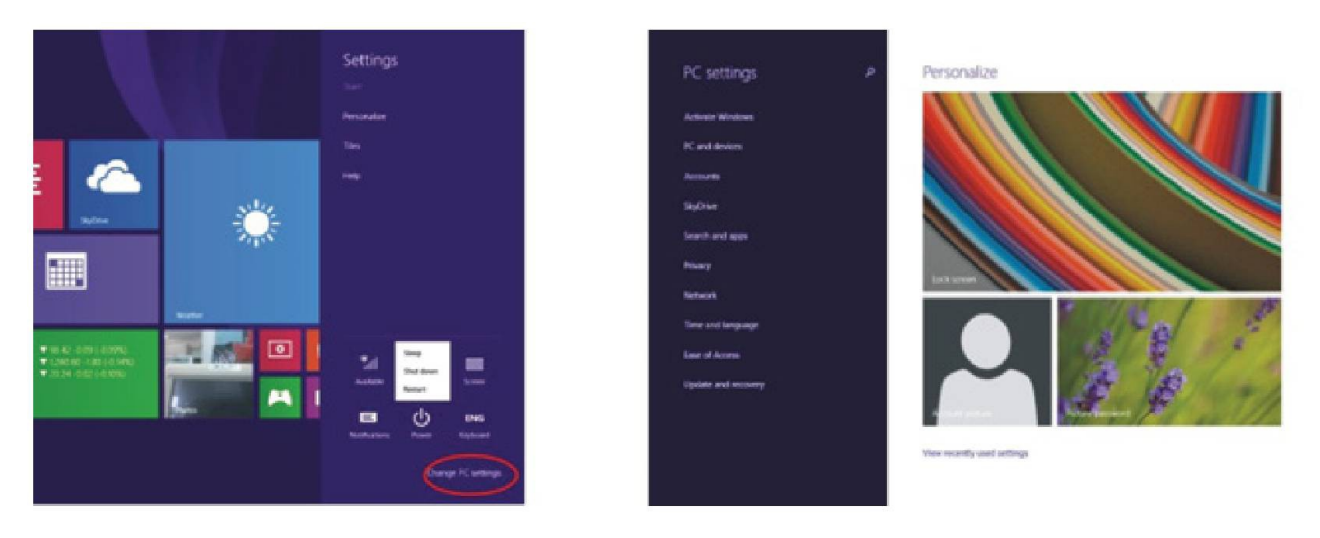

uzyskać bardziej szczegółowe informacje Aby dotyczące aplikacji systemu Windows, należy nacisnąć przycisk F1.

# **Specyfikacja**

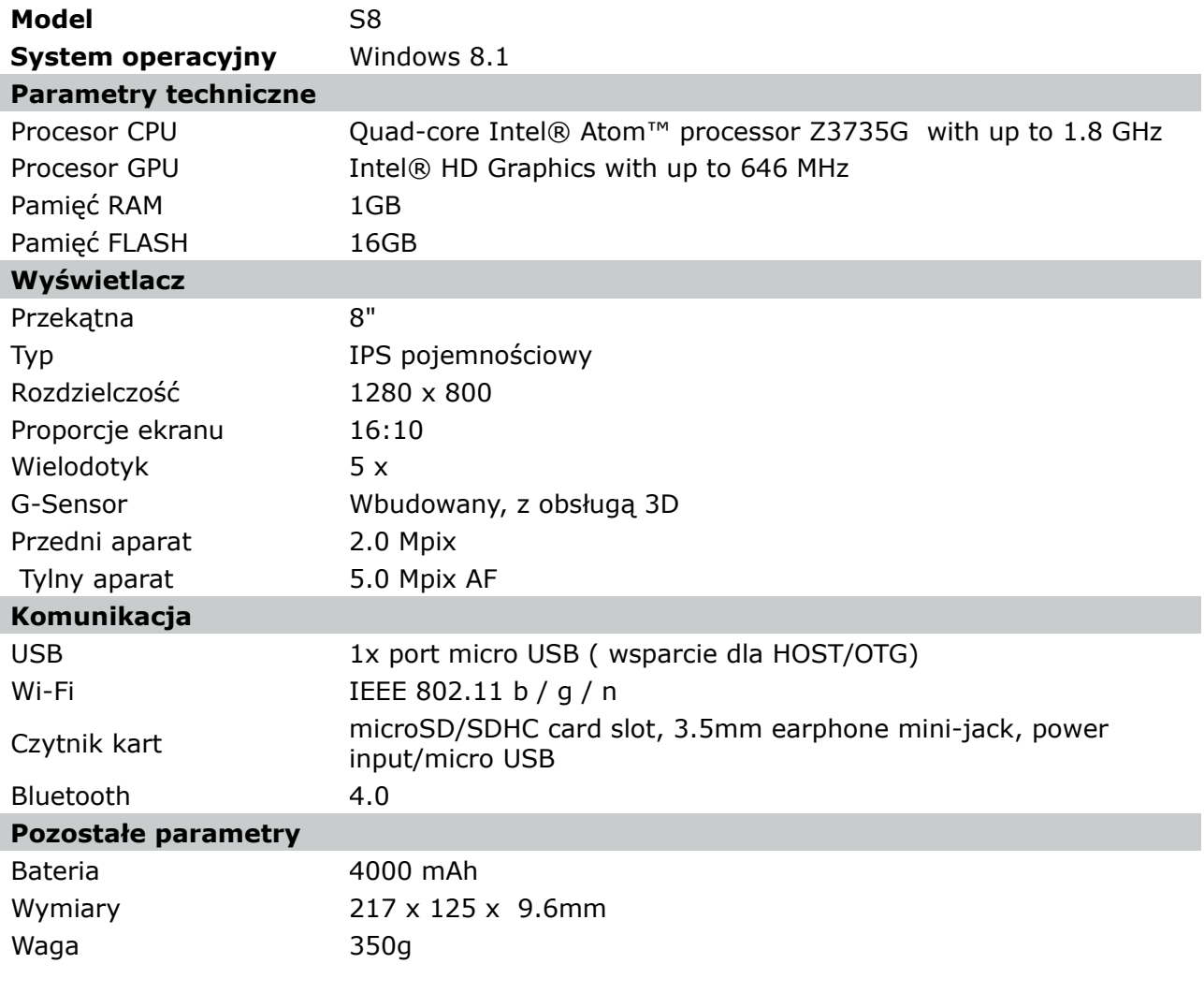

# **Basic information about the tablet**

# **Prior to first use**

Thank you for purchasing Ferguson tablet. To ensure you a quick and convenient use of your new tablet, please read these instructions carefully prior to use. We hope you will absolutely enjoy your Ferguson tablet for the longest time possible!

- Do not try to disassemble the tablet, as this will void your warranty and may result in malfunctioning of the device.
- Avoid using the tablet in a high or low temperature environment, or in any environment where the device can get in contact with moisture, dust or magnetic fields. The device should be placed away from vases, bottles, aquariums and other water containers in order to avoid damage.
- Do not expose the tablet to strong sunlight for an extended period of time
- Avoid beating of or to the product
- Do not place any objects on the housing of the device. This may cause screen damage.
- Don't operate the touch screen of the tablet with sharp objects, as this may result in scratching the screen surface.
- To clean tablet do not use alcohol or liquids containing ammonia or any sort of (glass) cleaning aid. If necessary, clean with a soft, lint-free, cotton cloth dampened with water.
- Using connected headphones on the tablet for too long and/or setting the audio volume up too high when using headphones may cause serious hearing damage.
- Only use permitted batteries, chargers and accessories with your tablet. The use of any other products with the tablet can be dangerous and may violate the warranty regulations
- Do not operate the tablet while driving.

*You may go ahead and use your Ferguson tablet right out of the box, without charging the battery first. If the tablet isn't switching on right out of the box, the battery is already completely drained and you should of course recharge it first. It is best for the battery to first run on the charge left in it, and to be fully recharged once it's completely drained for the first time.* 

**EN**

# **Downloadable software**

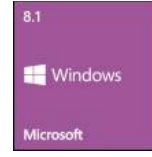

Ferguson has taken every effort to provide users with software updates in order to ensure that the parameters of the tablet are up to date. Ferguson reserves itself the right to amend, change or modify the software used in the tablet as it shall choose and without prior notification.

# **User manual**

Due to the standardization of operating instructions for the majority of Ferguson tablets contains the same universal instruction manual. This means that not all information contained in this operating instruction apply to every tablet!

Ferguson has made every effort to provide the most current information about its products. Ferguson does not grant any guarantee as to the contents of the present instruction manual and disclaims any implied guarantees concerning market value or suitability for specific purposes. The information contained herein is an instruction intended to enable the correct usage and maintenance of the tablet.

Ferguson reserves itself the right to introduce amendments, changes or translations of the instruction manual without prior notification thereof. For this reason, we recommend you regularly visit our website [http://www.ferguson-digital.eu](http://www.ferguson-digital.eu/) in order to obtain the latest information.

#### **Markings and signs**

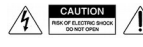

Risk of electric shock - do not open. This notice warns the user not to open the receiver housing. The housing may be opened solely by authorized service technicians.

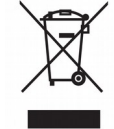

When this crossed-out wheeled bin symbol is attached to a product it means that the product is covered by the European Directive 2002/96/EC. Please inform yourself about the

local separate collection system for electrical and electronic products.

Please act according to your local rules and do not dispose of your old products with your normal household waste.

Correct disposal of your old product helps to prevent potential negative consequences for the environment and human health.

Your product contains batteries covered by the European Directive 2006/66/EC, which cannot be disposed with normal household waste. Please inform yourself about the local rules on separate collection of batteries because correct disposal helps to prevent negative consequences for the environmental and human health.

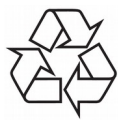

Your product is designed and manufactured with high quality materials and components, which can be recycled and reused.

CE logo. The logo informs that the receiver conforms to the terms and conditions of Directive 2004/108/EC concerning observance by Member States of provisions regulating electromagnetic compatibility, and to the terms and conditions of Directives 2006/95/EC concerning observance by Member States of provisions regulating low voltage electricity and safety with relation to the handling and operation of electrical equipment.

**R&TTE** Hereby Ferguson Sp. z o.o., declares that the device is in compliance with the essential requirements and other relevant provisions of Directive 1999/5/EC. You can find the Declaration of Conformity on www.deklaracje.ferguson.pl

> This product has been designed, tested and manufactured according the European R&TTE directive 1999/5/EC.

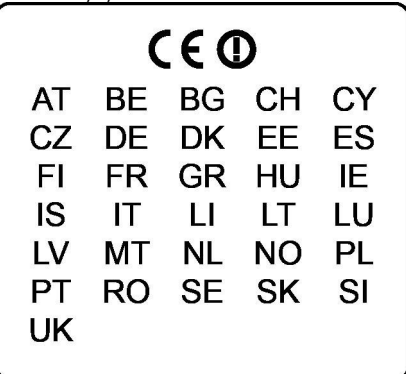

This product supports Wireless LAN.

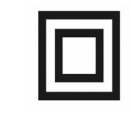

Logo dvojitá izolace. Toto logo informuje, že přijímač je z elektrického pohledu přístrojem bezpečným, pokud je používán v souladu s bezpečnostními pokyny uvedeným v tomto návodu.

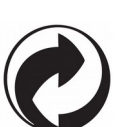

When this logo is attached to a product, it means a financial contribution has been paid to the associated national recovery and recycling system.

# **Introduction to the desktop**

# **Windows 8.1 start screen:**

On the start screen, you can see many programs fixed in the image. These application programs are displayed in the form of "magnet", known as "tiles". you can access these programs by clicking their corresponding tile. you need to log on your Microsoft account before the application program completely runs.

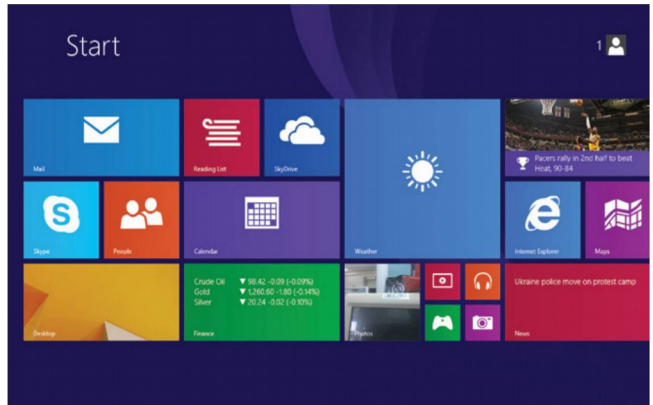

# **Sliding gestures**

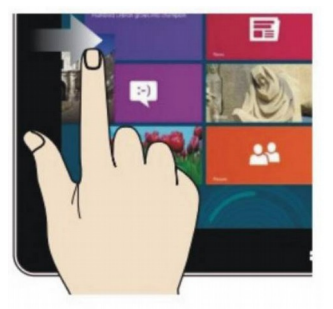

#### **Slide to right**

Slide to the right from the left side of the screen to show currently running applications.

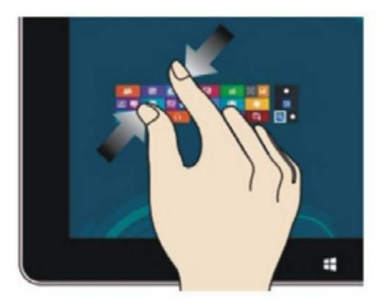

#### **Reduce**

On the touch screen, 'pinch' two fingers inwards to reduce the size / zoom out.

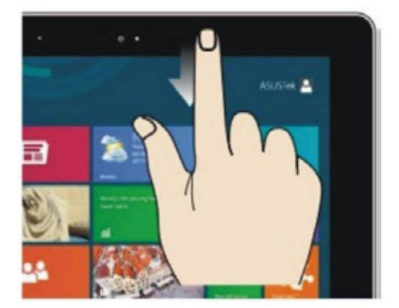

**Slide downward**  Slide downwards from the top of screen to adjust the tiles.

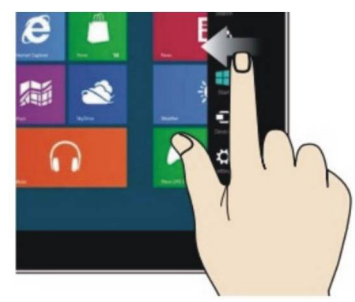

### **Slide to left**

slide to the left from the right side of the screen to show the charms menu.

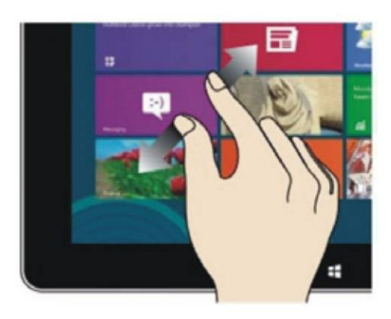

#### **Enlarge**

On the touch screen, 'pinch' two fingers outwards to enlarge the size / zoom in.

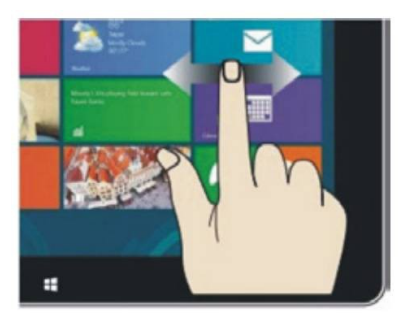

**Slide with finger** On the start screen, slide either left or right to scroll the window.

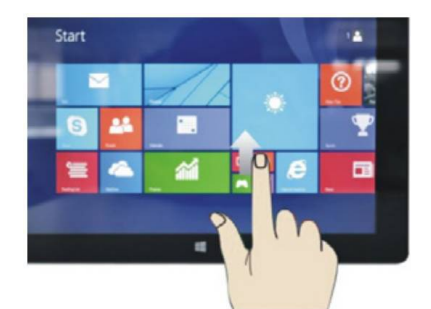

#### **Slide upward**

On the start screen, slide upward from the bottom of the screen to visit the "apps" interface, showing all other installed applications.

### **Introduction to apps**

In addition to apps already pinned to the start screen, you can view and access all other installed applications on the device through the apps screen, such as software already preinstalled or software you install at a later point, which may not be automatically pinned to the start screen.

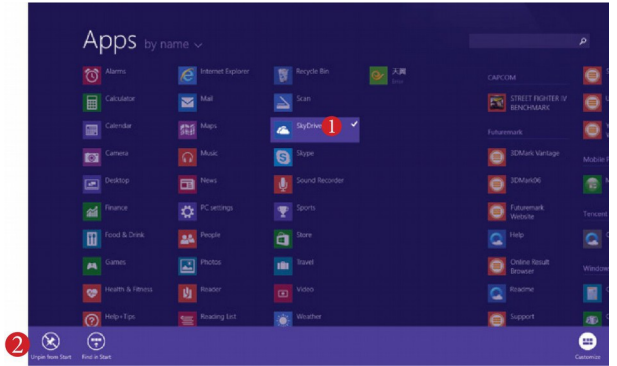

Apps i  $n$ 日

If you want to pin more application programs to the start screen, see the operation in the figure below, (1) lightly touch, press and hold the application program tile for about one second and then let go, and select (2) to pin to the start screen.

Conversely, if you want to unpin a tile from the start screen, (1) lightly touch, press and hold the application program tile for about one second and then let it go. Now, you can select (2) "Unpin from start" to remove it from the start screen, or the customize icon in the lower corner.

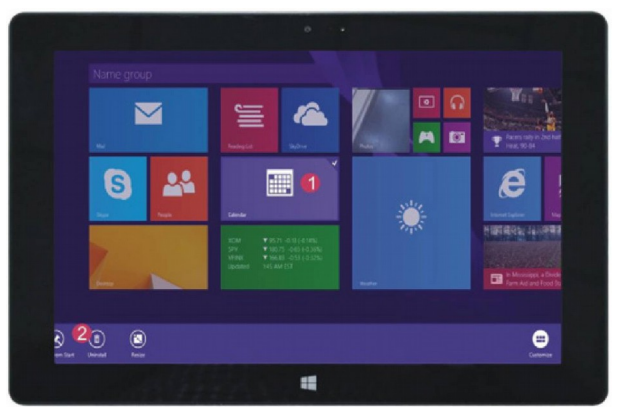

## **Charm menu column**

Slide to the left from the right side of the screen to activate the charm menu.

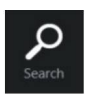

Search for files and application programs in the Tablet PC

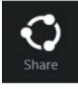

Share the app through social media or e-mail

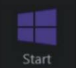

Return to start. From the start screen, you can also use this to access recent apps

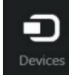

Read, write and share files, or start an external screen or printer with the device connected to the Tablet PC.

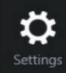

Set up your tablet PC

Search menu Share menu

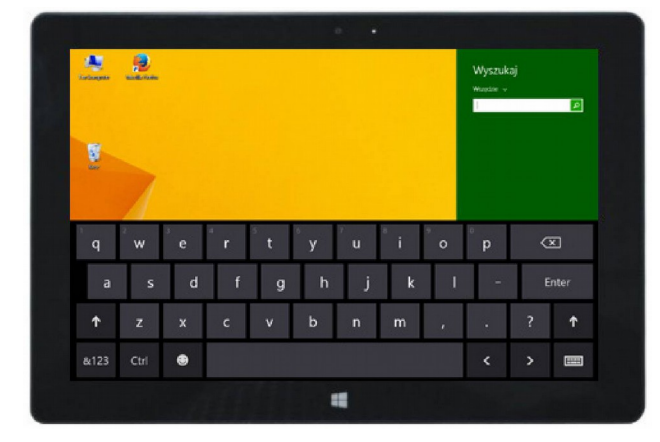

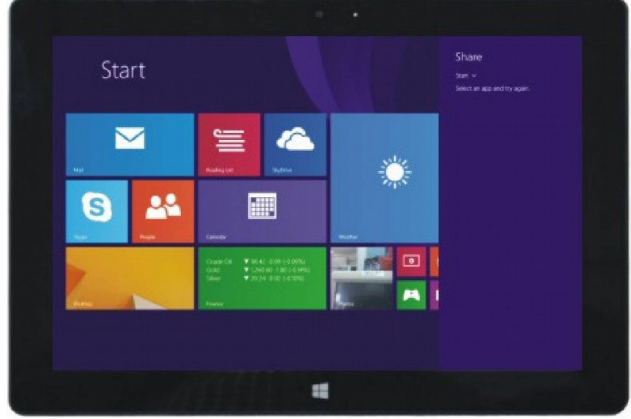

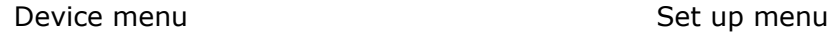

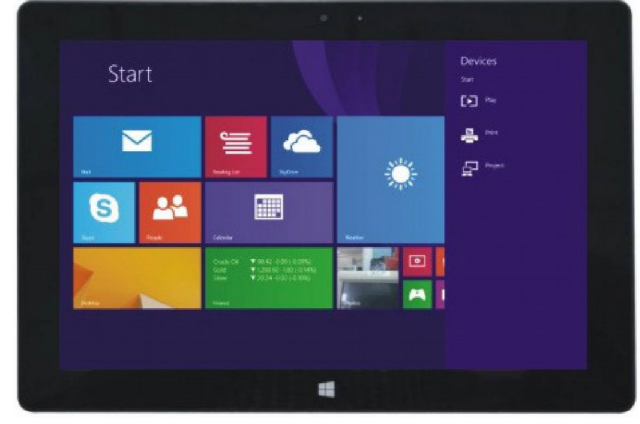

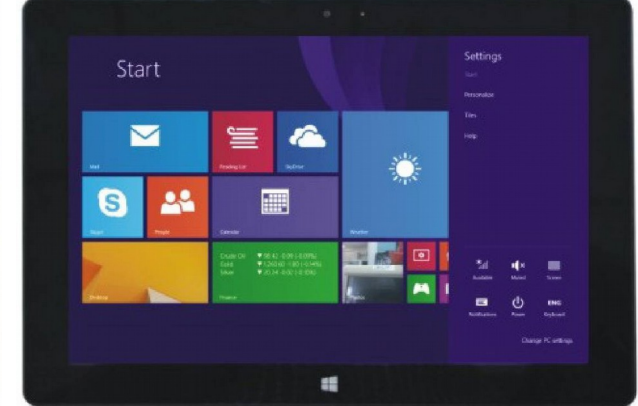

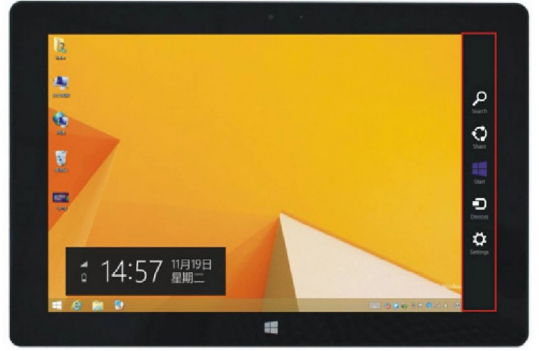

# **Dual-screen application**

On your computer, slide it inward from the left side of the screen, drag it and hold. let go when seeing a double interface appear. In press the partition button on the middle partition line and drag right and left to partition the display according to your needs.

# **Basic operations**

1. Sleep, restart and power off

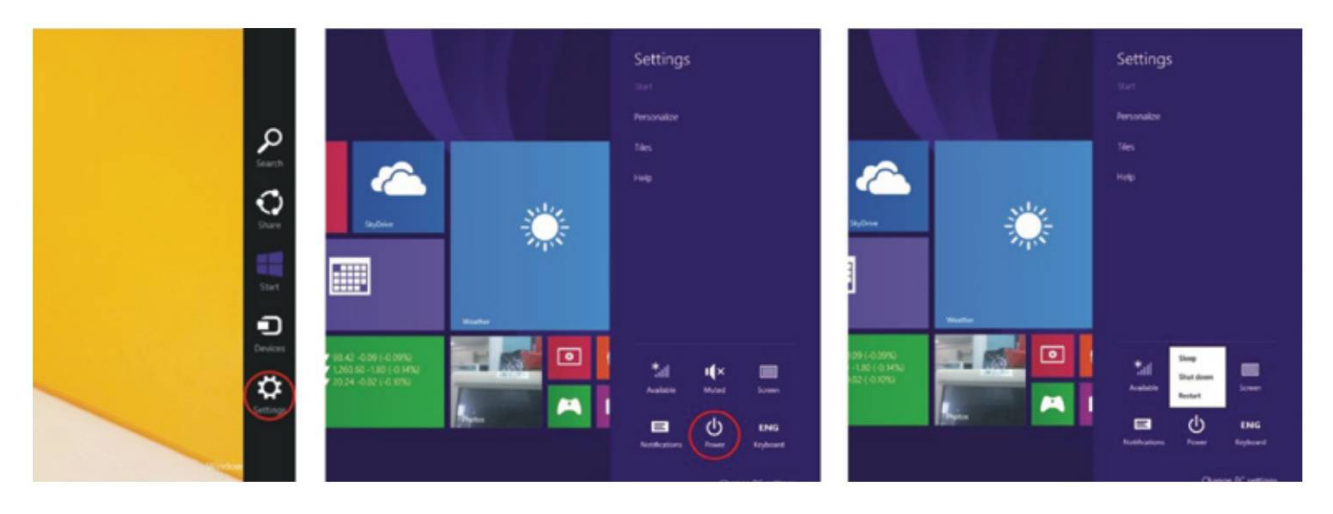

# 2. Security Management

## User and password setup

Click the "settings" button in the "Charm" menu, and select "Change PC settings". Select "Users" on the left and click "Create local account" in "your account" on the right side after inputting the password of "Complete Windows live Id account", input username & password, confirm password and the password prompt.

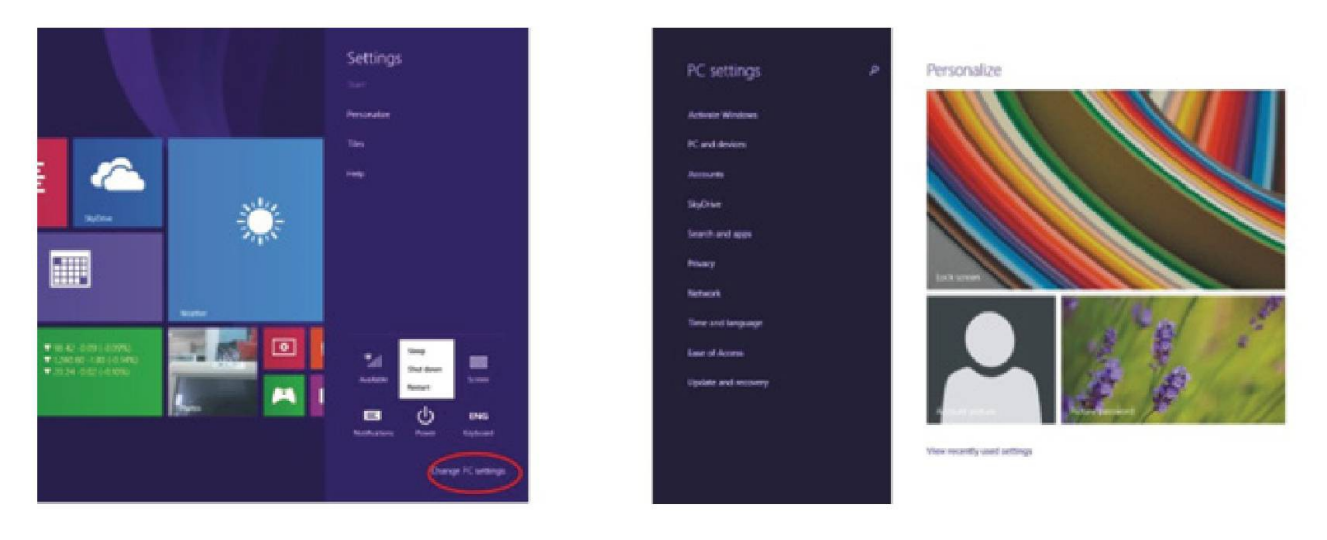

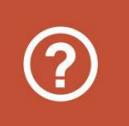

To have more detailed information of windows applications please press F1.

# **Specification**

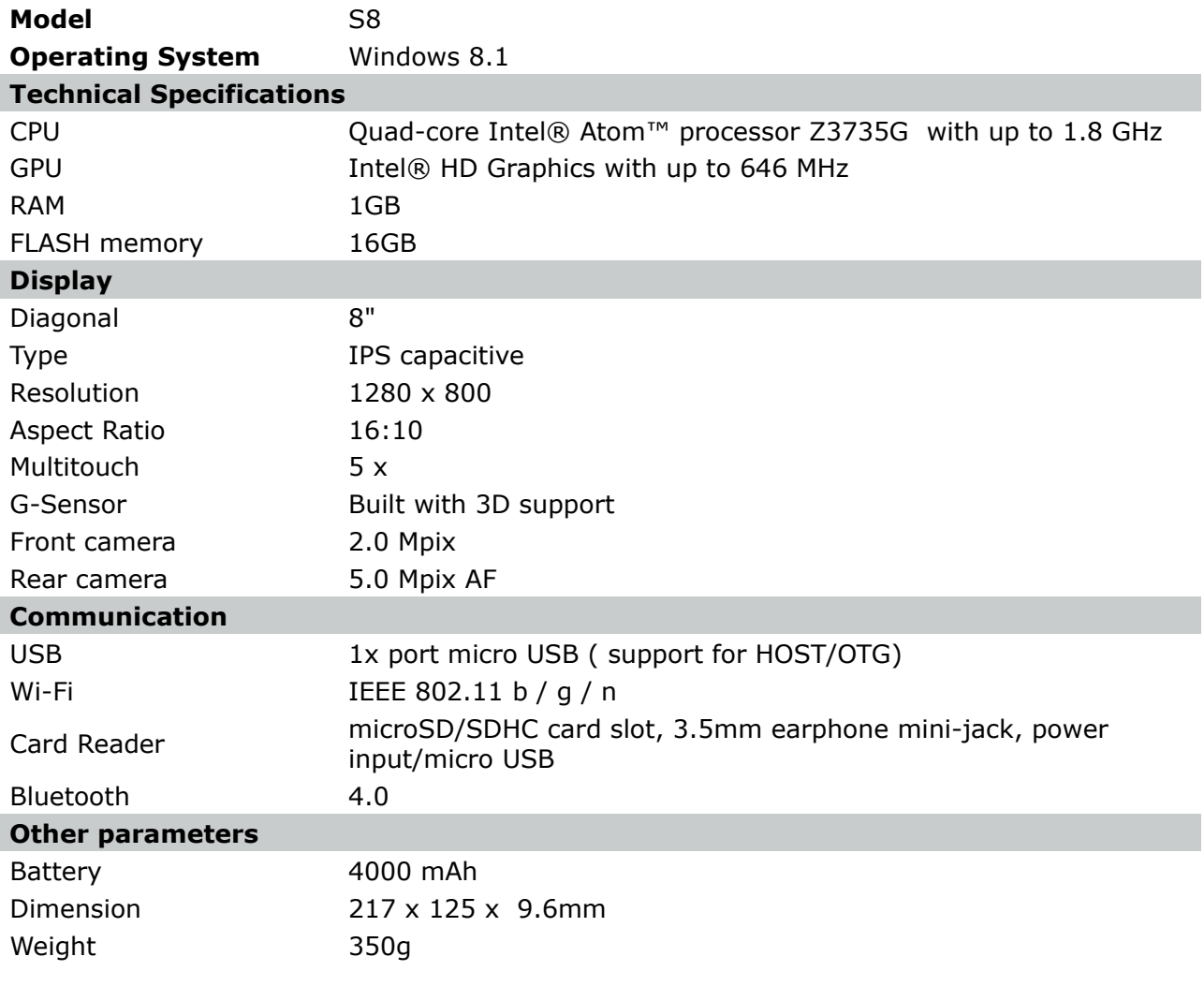

# **Před prvním spuštěním**

Vážený zákazníku, děkujeme Vám za zakoupení výrobku firmy Ferguson. Abyste mohl/a svůj tablet rychle a pohodlně používat, před prvním spuštěním se důkladně seznamte s tímto návodem. Doufám, že z nového tabletu Ferguson budete mít dlouho jen radost!

- Nikdy neotevírejte kryt. Poškozením plomby dochází ke ztrátě záruky.
- Unepoužívejte tablet ve výjimečně vysokých nebo nízkých teplotách nebo v prostředí, kde může být přístroj vystaven vlhkosti, prachu nebo magnetickému poli. Přístroj držte v bezpečné vzdálenosti od váz, lahví, akvárií a jiných zdrojů vody, abyste eliminovali riziko jeho poškození.
- Tablet nevystavujte na delší dobu přímému slunečnímu svitu.
- Zabraňte úderům do přístroje.
- Neklaďte žádné předměty na tělo přístroje. Mohli byste tím poškodit displej.
- Dotykový displej tabletu neovládejte ostrými předměty. Mohli byste tím poškodit povrch displeje.
- K čištění tabletu nepoužívejte alkohol, prostředky obsahující amoniak ani jiné čisticé prostředky (na sklo). V případě potřeby čistěte tablet pomocí měkkého, bavlněného hadříku navlhčeného vodou, který se netřepí.
- Příliš dlouhé, nepřetržité používání sluchátek připojených k tabletu a/nebo nastavování příliš velké hlasitosti při používání sluchátek může způsobit vážné poškození sluchu.
- Používejte pouze povolené baterie, nabíječky a příslušenství. Používáním jakéhokoli jiného příslušenství se vystavujuete nebezpečí a porušujete záruční podmínky.
- Nikdy neobsluhujte tablet při řízení vozidla.

*Tablet Ferguson můžete začít používat ihned po vyjmutí z obalu, bez nutnosti dobíjet baterie. Pokud se tablet po vyjmutí z obalu nespouští, znamená to, že baterie je již zcela vybitá a je potřeba ji nejprve nabít. Doporučujeme, abyste baterii nedobíjeli hned před prvním spuštěním přístroje, ale počkali, až bude zcela vybitá.*

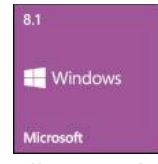

Firma Ferguson využila všechny dostupné možnosti, aby mohla uživatelům poskytnout aktualizace svého softwaru, které zajišťují, že tablet bude mít ty nejmodernější parametry. Firma Ferguson si vyhrazuje právo provádět opravy, změny nebo modifikace softwaru používaného v tabletu z jakýchkoli důvodů a bez

předchozího upozornění.

## **Návod k obsluze**

Firma Ferguson využila všechny dostupné možnosti, aby zajistila nejaktuálnější informace o svých produktech. Firma Ferguson neposkytuje žádné záruky související s obsahem tohoto návodu k obsluze a zříká se veškerých domnělých záruk, týkajících se tržní hodnoty přístroje a jeho vhodnosti ke stanoveným účelům. Informace obsažené v návodu slouží pouze jako pokyny umožňující provoz a údržbu přístroje.

Firma Ferguson si vyhrazuje právo provádět opravy, změny nebo překlady v tomto návodu k obsluze bez předchozího upozornění. Proto doporučujeme, abyste pro získání nejaktuálnějších informací pravidelně navštěvovali naše internetové stránky [http://www.ferguson-digital.eu](http://www.ferguson-digital.eu/)

# **Značky a jejich význam**

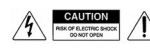

Varování o riziku úrazu elektrickým proudem – neotevírat. Tento nápis varuje před otevíráním krytu přijímače. K otevírání krytu jsou oprávněni pouze pracovníci autorizovaného servisu.

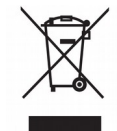

Pokud je výrobek označen tímto symbolem přeškrtnutého kontejneru, znamená to, že podléhá směrnici EU 2002/96/ES. Zjistěte si informace o místním systému sběru tříděného odpadu elektrických a elektronických výrobků.

Postupujte podle místních nařízení a nelikvidujte staré výrobky spolu s běžným komunálním odpadem.

Správnou likvidací starého výrobku pomůžete předejít možným negativním dopadům na životní prostředí a zdraví lidí.

Logo CE.

Toto logo informuje, že přijímač vyhovuje podmínkám směrnice 2004/108/EC, která se týká dodržování členskými státy předpisů o elektromagnetické shodě a také podmínkám směrnic 2006/95/EC týkajících se dodržování předpisů o nízkém napětí a bezpečnosti související s obsluhou elektrických zařízení.

**R&TTE** Tímto Ferguson Sp. z o.o. prohlašuje, že zařízení je v souladu s základní požadavky a dalšími příslušnými ustanoveními směrnice 1999/5 / ES. Najdete Prohlášení o shodě na www.deklaracje.ferguson.pl

> Tento výrobek byl navržen, testován a vyroben podle evropské směrnice R & TTE 1999/5 / ES.

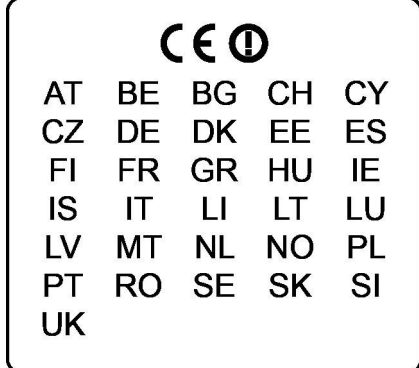

Tento výrobek podporuje bezdrátové sítě LAN.

Logo dvojitá izolace. Toto logo informuje, že přijímač je z elektrického

a horní panel.

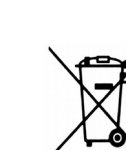

Výrobek obsahuje baterie podléhající směrnici EU 2006/66/ES, které nelze odkládat do běžného komunálního odpadu. Informujte se o místních pravidlech sběru tříděného odpadu baterií, protože správnou likvidací starého výrobku pomůžete předejít možným negativním dopadům na životní prostředí a zdraví lidí.

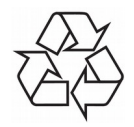

Výrobek je navržen a vyroben z vysoce kvalitního materiálu a součástí, které lze recyklovat a znovu používat.

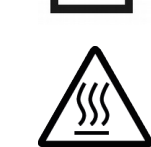

tomto návodu. Označit horké povrchy UPOZORNĚNÍ: horký povrch. Nedotýkejte se. Horní ploše vnitřní bydlení nad chladičem během provozu výrobku může dosáhnout vysokých teplot. Nedotýkejte se horkých ploch, a to zejména v oblasti kolem "horkého povrchu známky"

pohledu přístrojem bezpečným, pokud je používán v souladu s bezpečnostními pokyny uvedeným v

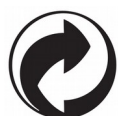

Jestliže je k výrobku přiloženo toto logo, znamená to, že byl zaplacen příspěvek národnímu sdružení pro obnovu a recyklaci.

#### **Plocha**

## **Startovací obrazovka Windows 8.1**

Na startovací obrazovce je možné vidět mnoho programů, které jsou představeny ve formě obrazů. jedná se o aplikace zobrazované v podobě "dlaždic". Stačí se jich pouze dotknout a dojde ke spuštění. Plnévyužití aplikace vyžaduje přihlášení na účtu Microsoft.

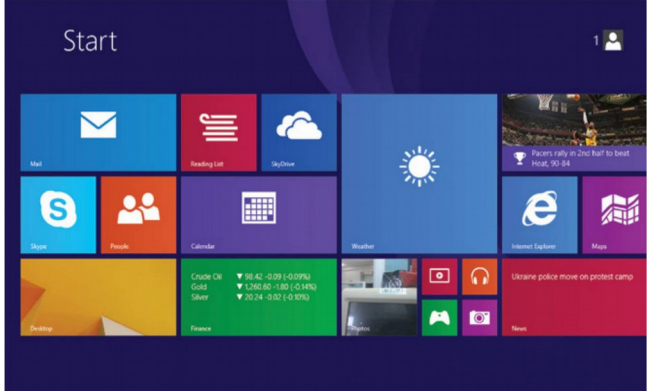

#### **Gesta**

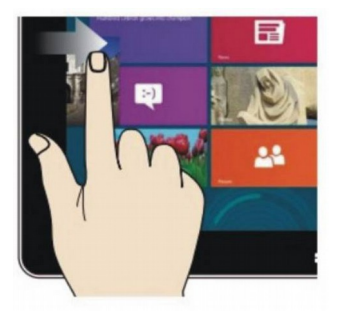

**Přesunutí vpravo** Je zapotřebí přesunout prstem zleva na pravou stranu obrazovky, dojde tak ke spuštění programu nebo aplikace.

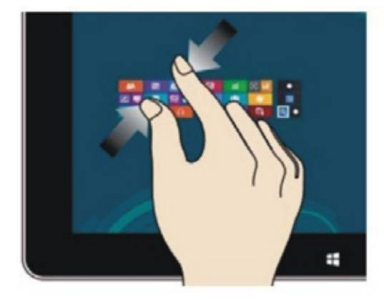

#### **Zmenšování obrazu**

sobě dva prsty na dotykové obrazovce.

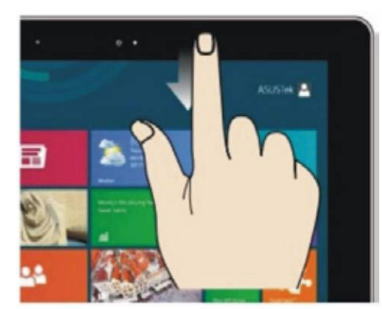

**Přesouvání směrem dolů** Posunutím směrem dolů od horní části obrazovky upravit dlaždice.

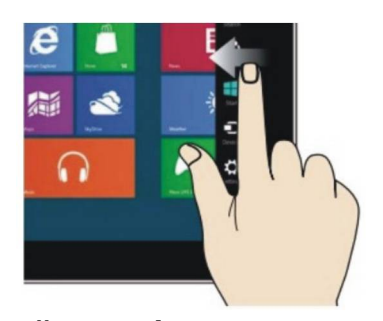

#### **Přesunutí vlevo** Je zapotřebí přesunout prstem zprava na levou stranu obrazovky, dojde tak ke zobrazení sloupce menu.

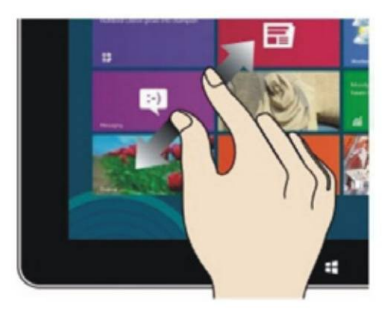

## **Zvětšování obrazu**

Pro zmenšení obrazu je nutné přitáhnout k Pro zvětšení obrazu je nutné roztáhnout od sebe dva prsty na dotykové obrazovce.

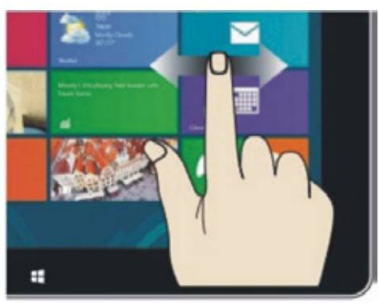

# **Přesouvání vpravo/vlevo**

Pro přesouvání obrazu je nutné potáhnout prstem zprava na levou stranu nebo zleva na pravou stranu.

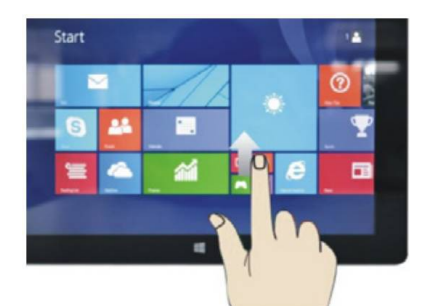

**Přesouvání směrem nahoru** Pro zobrazení všech programů/ aplikací je nutné potáhnout prstem po obrazovce směrem z dolní části obrazovky nahoru.

# **Úvod do aplikace**

Do startovací obrazovky je kromě aplikací, které se tam již nacházejí, možné přidávat rovněž i jiné aplikace nainstalované v tabletu.

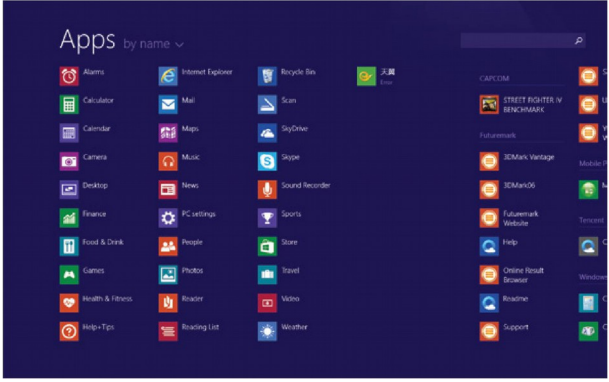

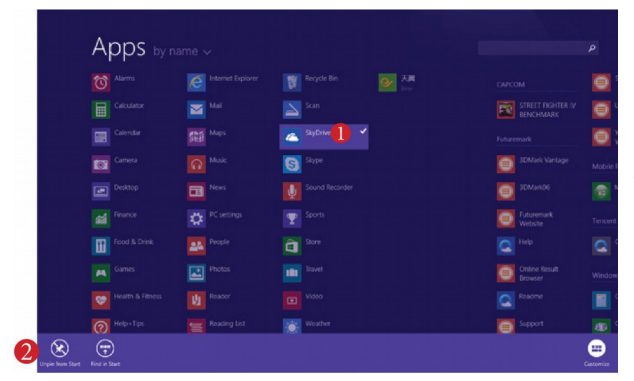

Pro přesunutí další aplikace na startovací interfejs je nutné provést činnost (1) lehce dotknout, přitlačit a přidržet ikonu aplikace po dobu cca jedné sekundy, následně pustit a vybrat (2) za účelem nového nastavení startovací obrazovky.

A opačně, jestliže chceme anulovat nebo odstranit některé aplikace ze startovací obrazovky, je nutné (1) lehce dotknout, přitlačit a přidržet ikonu aplikace po dobu cca jedné sekundy, následně pustit a vybrat (2) sloupec vlastností za účelem odstranění programů prostřednictvím funkce výběru uložení a odstraňování, následně je možné činnost ukončit.

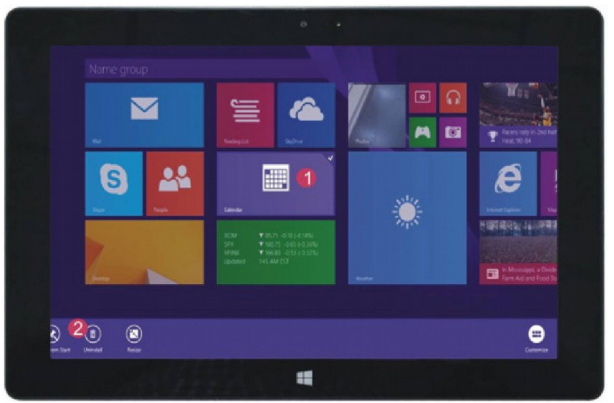

# **Sloupec menu**

Pro otevření sloupce menu je nutné přesunout prstem z pravé strany obrazovky na levou stranu. Menu obsahuje: Start, zařízení, Nastavení, zpřístupnění, vyhledávání.

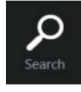

Umožňuje vyhledávat soubory a programy aplikací tabletu.

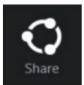

Umožňuje vyměňovat soubory prostřednictvím sociálních stránek nebo prostřednictvím pošty e-mail.

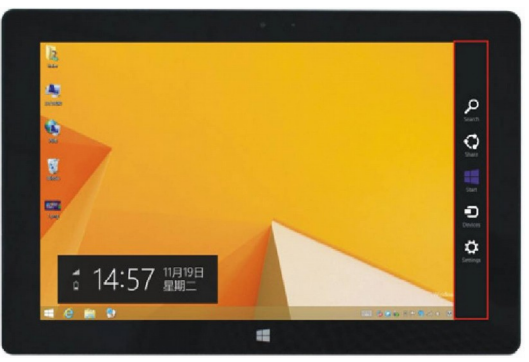

Umožňuje návrat do startovací obrazovky. je možné rovněž využívat tuto funkci pro návrat ze startovací obrazovky do otevřené aplikace.

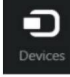

Umožňuje čtení, ukládání a zpřístupnění souborů, spojování s externí obrazovkou nebo tiskárnou.

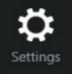

Nastavení, která umožňují konfiguraci tabletu.

Menu vyhledávání metala v Menu zpřístupnění

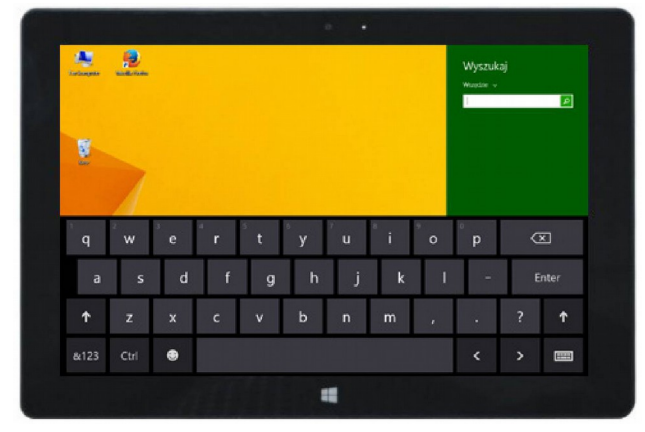

![](_page_22_Picture_17.jpeg)

![](_page_22_Figure_18.jpeg)

![](_page_22_Picture_19.jpeg)

Menu zařízení Menu konfigurace

![](_page_22_Picture_21.jpeg)

# **Aplikace dvojité obrazovky**

Na mém počítači přesuň prstem z levé strany do středu obrazovky, přetáhni a přidrž. Pusť, když se objeví dva interfejsy. Na stiskni tlačítko diskového oddílu na středové linii dělení a přetáhni vpravo a vlevo, aby byly nastaveny proporce zobrazování obou obrazovek.

# **Základní činnosti**

1. Stav spánku, restart a vypnutí

![](_page_23_Picture_4.jpeg)

# 2. Řízení bezpečnosti

# Konfigurace uživatele a heslo

Kliknout na tlačítko "Nastavení" a vybrat "změnit konfiguraci počítače". Vybrat "Uživatel" na levé straně a dotknout tlačítko "Vytvořit nový lokální účet" v "Tvůj účet" na pravé straně. Po zadání hesla Complete windows Live ID napsat název uživatele, heslo, potvrdit heslo a otázku na heslo.

![](_page_23_Picture_8.jpeg)

# **Technické parametry**

![](_page_24_Picture_124.jpeg)